Einstellungen Anlagenstempel: Unterschied zwischen den Versionen

# Einstellungen Anlagenstempel: Unterschied zwischen den Versionen

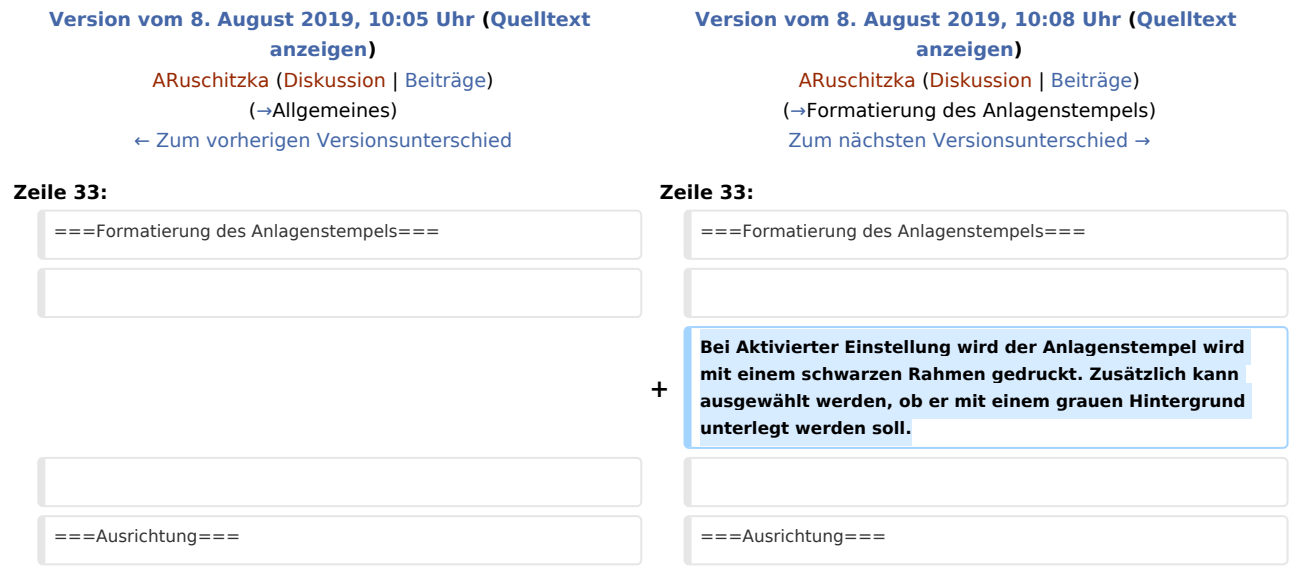

# Version vom 8. August 2019, 10:08 Uhr

[Hauptseite](https://onlinehilfen.ra-micro.de/index.php/Hauptseite) > [Kanzlei](https://onlinehilfen.ra-micro.de/index.php?title=Kategorie:Kanzlei&action=edit&redlink=1) > [Allgemeine Einstellungen](https://onlinehilfen.ra-micro.de/index.php/Allgemeine_Einstellungen) > [Einstellungen Anlagenstempel](https://onlinehilfen.ra-micro.de)

#### **Inhaltsverzeichnis**

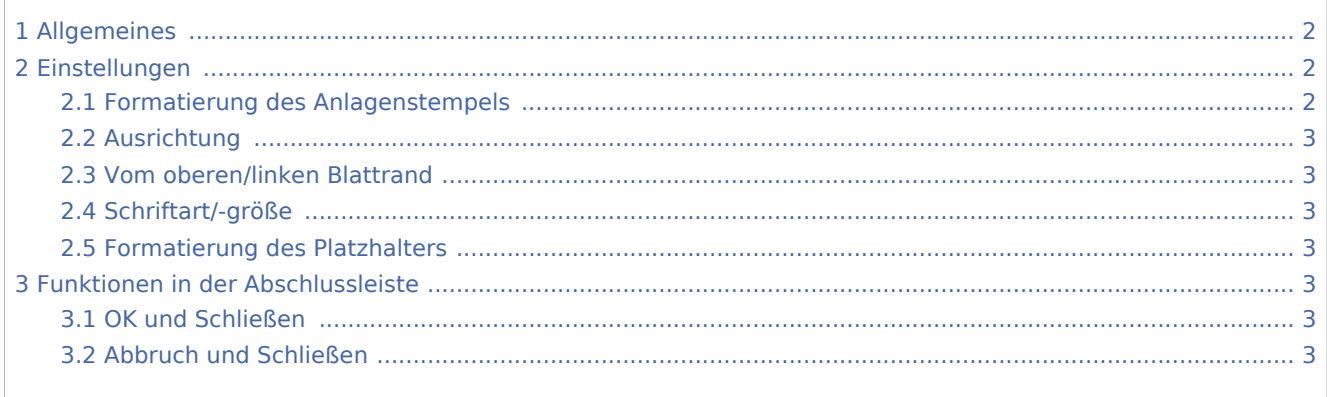

Einstellungen Anlagenstempel: Unterschied zwischen den Versionen

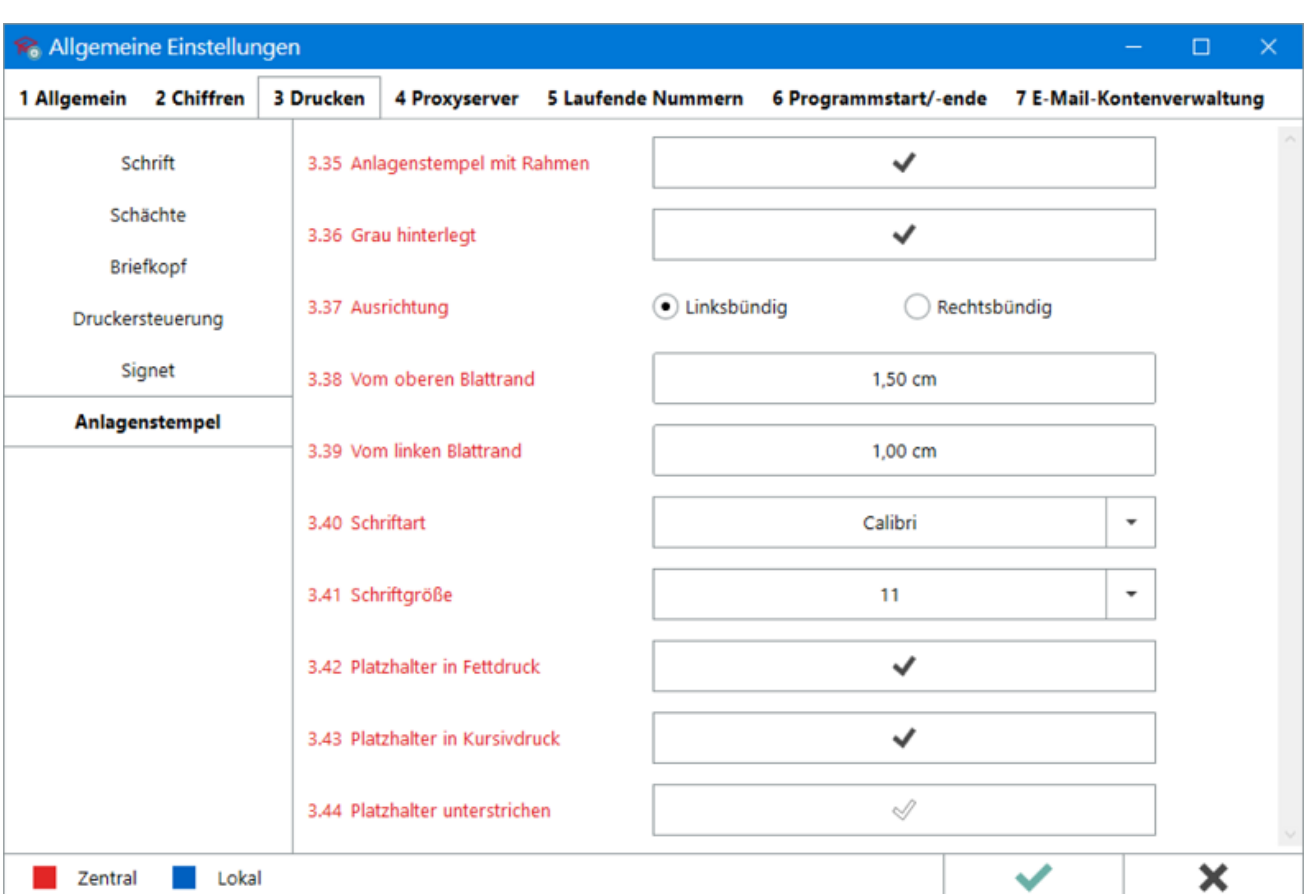

# <span id="page-1-0"></span>Allgemeines

Aus der *RA-MICRO Wordschnittstelle*, der *Kanzlei-Textverarbeitung* und der *E-Akte* ist es möglich, Dokumente mit einem Anlagenstempel auszudrucken. Hier kann die Position und die Formatierung desselben für ein einheitliches Schriftbild zentral für alle RA-MICRO Benutzer festgelegt werden.

Hauptartikel → [Anlagendruck in der RA-MICRO Word-Schnittstelle](https://onlinehilfen.ra-micro.de/index.php/Anlagen_E-Versand_(Word)#Allgemeines) Hauptartikel → [Anlagendruck in der Kanzlei-Textverarbeitung](https://onlinehilfen.ra-micro.de/index.php/Drucken_(KTV)#Anlagen) Hauptartikel → [Anlagendruck in der E-Akte](https://onlinehilfen.ra-micro.de/index.php/Drucken#Anlagen_mit_Anlagenstempel)

# <span id="page-1-2"></span>Einstellungen

#### <span id="page-1-1"></span>Formatierung des Anlagenstempels

Bei Aktivierter Einstellung wird der Anlagenstempel wird mit einem schwarzen Rahmen gedruckt. Zusätzlich kann ausgewählt werden, ob er mit einem grauen Hintergrund unterlegt werden soll.

#### **RA-MICRO**

Einstellungen Anlagenstempel: Unterschied zwischen den Versionen

### <span id="page-2-0"></span>Ausrichtung

#### <span id="page-2-1"></span>Vom oberen/linken Blattrand

### <span id="page-2-2"></span>Schriftart/-größe

## <span id="page-2-3"></span>Formatierung des Platzhalters

# <span id="page-2-4"></span>Funktionen in der Abschlussleiste

### <span id="page-2-5"></span>OK und Schließen

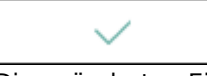

Die geänderten Einstellungen werden gespeichert und das Fenster wird geschlossen.

## <span id="page-2-6"></span>Abbruch und Schließen

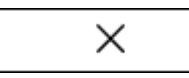

Die Einstellungen werden ohne Speicherung der Änderungen geschlossen.